# JMeter: Visualizing Server Performance

Brandon, Joe, Steve

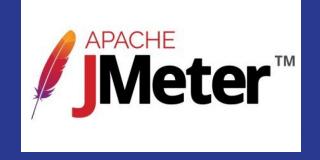

#### JMeter's Goal

- Test performance on static and dynamic resources
  - Static: Presents the same information to all users (Wikipedia)
  - Dynamic: Users receive individualized information (Facebook)
- Simulate heavy loads on servers/networks
  - Determine strength of server/network
- Analyze performance under different load types
  - Loads may be adjusted

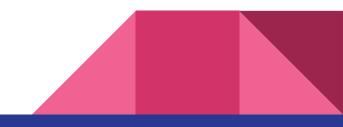

#### **JMeter Features**

- Full Feature Test IDE
- Command Line mode to test from any Java compatible OS
- Complete portability and 100% Java purity
- Complete and ready to present HTML report
- Caching and offline analysis/replaying of test results
- Highly Extensible

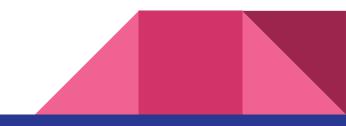

### JMeter's Application

JMeter can test several application/server/protocol types:

- Web HTTP, HTTPS (Java, NodeJS, PHP, ASP.NET, ...)
- SOAP / REST Webservices
- FTP
- Database via JDBC
- LDAP

- Message-oriented middleware (MOM) via JMS
- Mail SMTP(S), POP3(S) and IMAP(S)
- Native commands or shell scripts
- TCP
- Java Objects

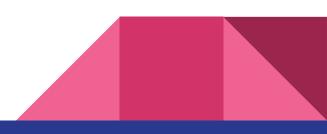

#### **JMeter Limitations**

#### • NOT A BROWSER

- Works at protocol level
- Appears similar to a browser to web services
- Does not perform browser functionality
- Can not execute JavaScript found in HTML
- Renders HTML different from a browser

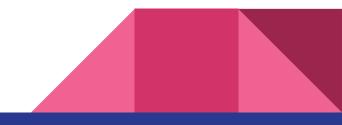

### Load Testing Structure

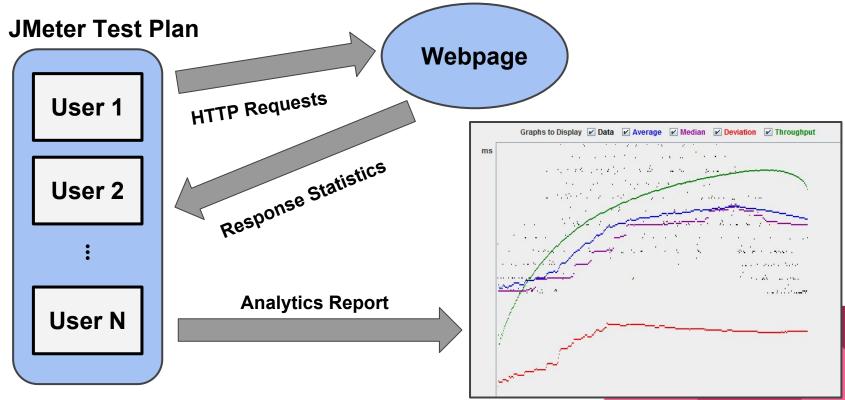

Commands:

- Go to cs397/shared/JMeter
- Run: bash open\_jmeter.sh

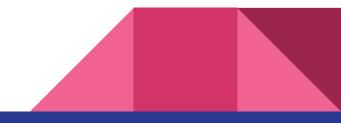

| est Plan  |                                                                  |
|-----------|------------------------------------------------------------------|
| WorkBench | Test Plan                                                        |
|           | Name: Test Plan                                                  |
|           | Comments;                                                        |
|           | User Defined Variables                                           |
|           | Image: Name Value                                                |
|           |                                                                  |
|           |                                                                  |
|           |                                                                  |
|           |                                                                  |
|           |                                                                  |
|           |                                                                  |
|           |                                                                  |
|           |                                                                  |
|           |                                                                  |
|           |                                                                  |
|           |                                                                  |
|           |                                                                  |
|           |                                                                  |
|           |                                                                  |
|           |                                                                  |
|           |                                                                  |
|           |                                                                  |
|           |                                                                  |
|           | Detail Add Add from Clipboard Delete Up Down                     |
|           | Run Thread Groups consecutively (i.e. run groups one at a time)  |
|           |                                                                  |
|           | Run tearDown Thread Groups after shutdown of main threads        |
|           | Functional Test Mode (i.e. save Response Data and Sampler Data)  |
|           | Selecting Functional Test Mode may adversely affect performance. |
|           | Add directory or jar to classpath Browse Delete Clear            |
|           |                                                                  |

- 1. Create Thread Group
  - a. Each run on own thread
- 2. HTTP Request Default
  - a. Constants throughout requests in thread group
- 3. HTTP Cookie Manager
  - a. Enables the clearing of Cookies
- 4. HTTP Request
  - a. Path and operations for individual requests
- 5. Graph Result
  - a. Listener to display test results

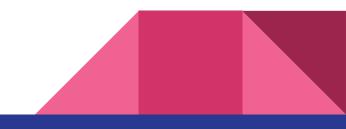

Commands:

- Run: bash run\_test.sh testplan\_name results\_filename
- After the test finishes, return to the GUI

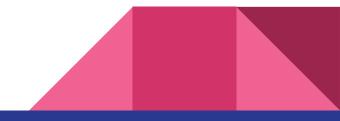

### **Test Plan Components**

- Config Elements
  - Request defaults, Cookie Manager, Login manager, etc.
- Threads
- Samplers
  - Request type (HTTP, FTP, JUnit, etc.)
- Logic Controllers
- Listeners

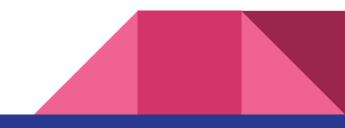

## Extension - BlazeMeter Composite Timeline Report

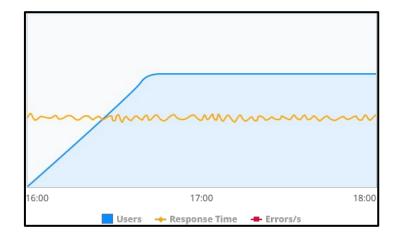

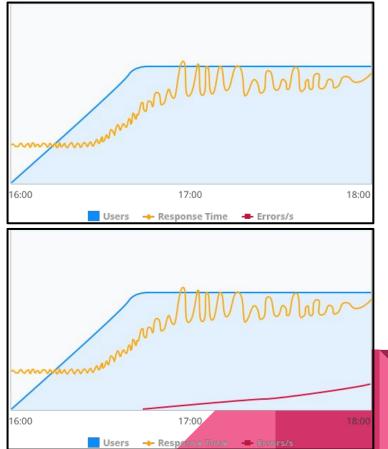

### **Extension - BlazeMeter Summary Report**

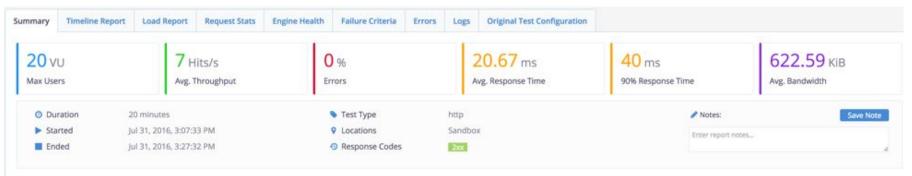

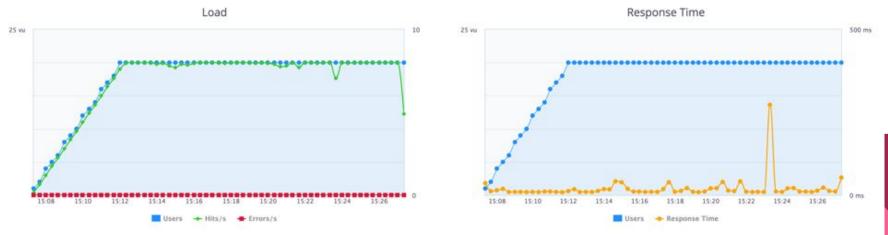

#### **Extension - BlazeMeter Test Plans**

Web Driver Sampler: Execute JavaScript

• Network Emulation: model your load profile to reflect real-world connection types like 3G, LTE, WiFi

• Free-Form Thread Group: configure threads to start by bunches, or to create complex load supply scenario

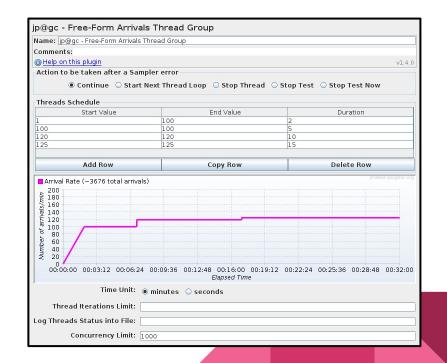

#### Paessler Webserver Stress Tool

#### Generating Stress

- Over 1 Gigabit/s network throughput
- Over 1,000,000 page views per hour
- Up to 10,000 threads (JMeter suggests 1k)

#### Reported Readings

- Page load time (including javascript and image loading)
- Server connect time
- Bandwidth achieved by server & available for each user
- Error rates

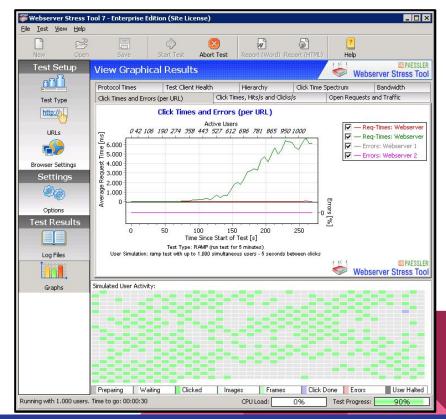

#### FunkLoad

- Reports
  - Benchmark report: default report
  - Differential report: compares 2 reports
  - Trend report: Analyzes many benchmark reports to display evolution of the statistics over time

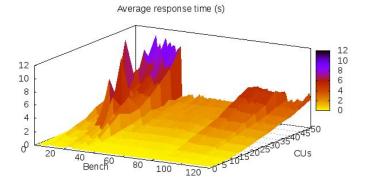

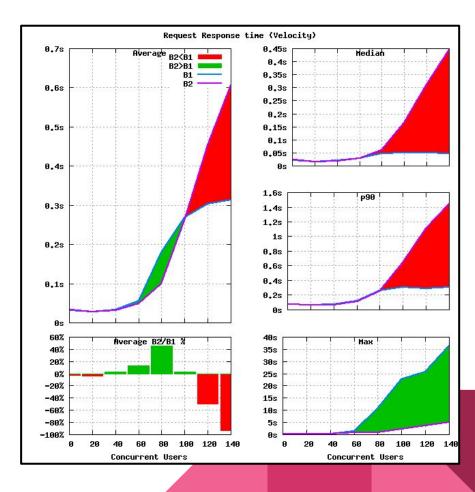

#### Sources

- <u>http://jmeter.apache.org/</u>
- <u>http://www.codeaffine.com/2011/11/28/stressload-testing-of-asynchronoushttprest-services-with-jmeter/</u>
- <u>https://www.paessler.com/tools/webstress/features</u>
- http://funkload.nuxeo.org/intro.html
- https://www.blazemeter.com/
- <u>https://jmeter-plugins.org/</u>

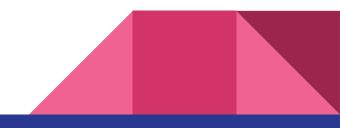